## **Sample UCD app to install PlantsByWebSphere**

Plants1\_artifacts.zip is an exported UCD application that will create and configure a WebSphere cluster and then install PlantsByWebSphere into it. The UCD processes use multiplicity to create the cluster.

Note: UCD 6.2.1.0 or later is required to avoid an issue with importing applications that contain component version artifacts with .json file suffixes.

After importing the application zip into your UCD server you'll need to do the following.

- 1) Create a new top-level resource directory and add an agent running on a WebSphere Dmgr to the new top-level directory.
- 2) Edit the auto-discovered WebSphereCell object to add the user ID, password, and port info, then execute a topology discovery on the discovered cell.
- 3) Add a new WebSphereCluster under the ServerClusters directory in the discovered cell topology and give it a name like PlantsCluster. You can add the new WebSphereCluster by clicking Show->Resource Roles and dragging (click on the 4 dots to the left of the object) the WebSphereCluster from the roles to the resource tree.

4) Add the PlantsByWebSphere and PlantsClusterConfig components under this new WebSphereCluster. When the PlantsClusterConfig component is added you will need to specify values for the SERVER\_COUNT and NODE\_LIST role properties. Specify a value of 1 in the SERVER\_COUNT field, and one or more application server node names in NODE\_LIST. Change the value of WC\_defaulthost in the ENDPOINTPORTMAPPINGS field from 50700 to 9080. If you want to use a value other than 9080 you may need to add it to the Virtual Hosts->default\_hosts->Host Aliases section for your WebSphere environment. Check that the other default values specified for ENDPOINTPORTMAPPINGS will not conflict with any existing ports in use in your WebSphere environment.

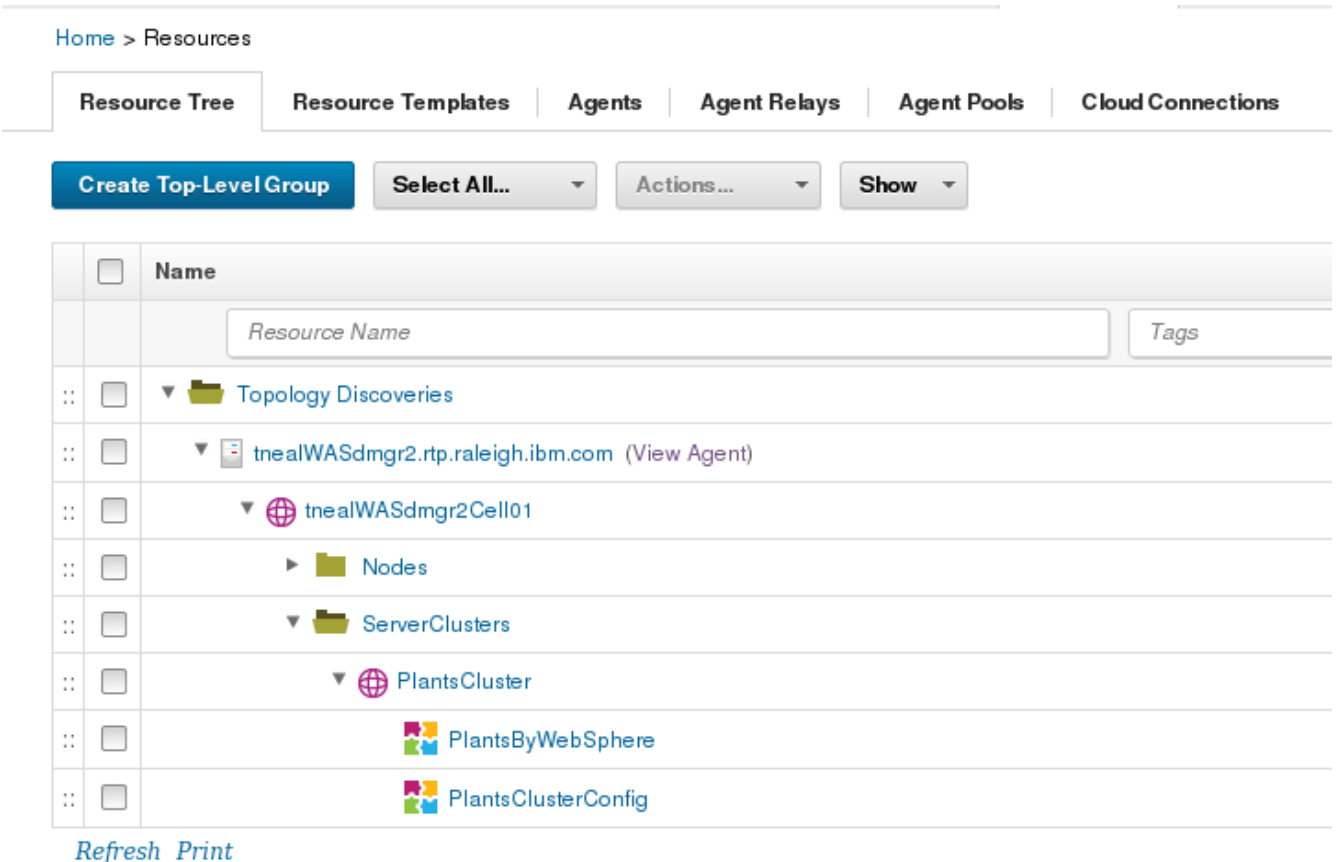

5) Now go to the Test environment of the PlantsByWebSphere application and click Add Base Resources to add this new resource tree as the base resource of the Test environment.

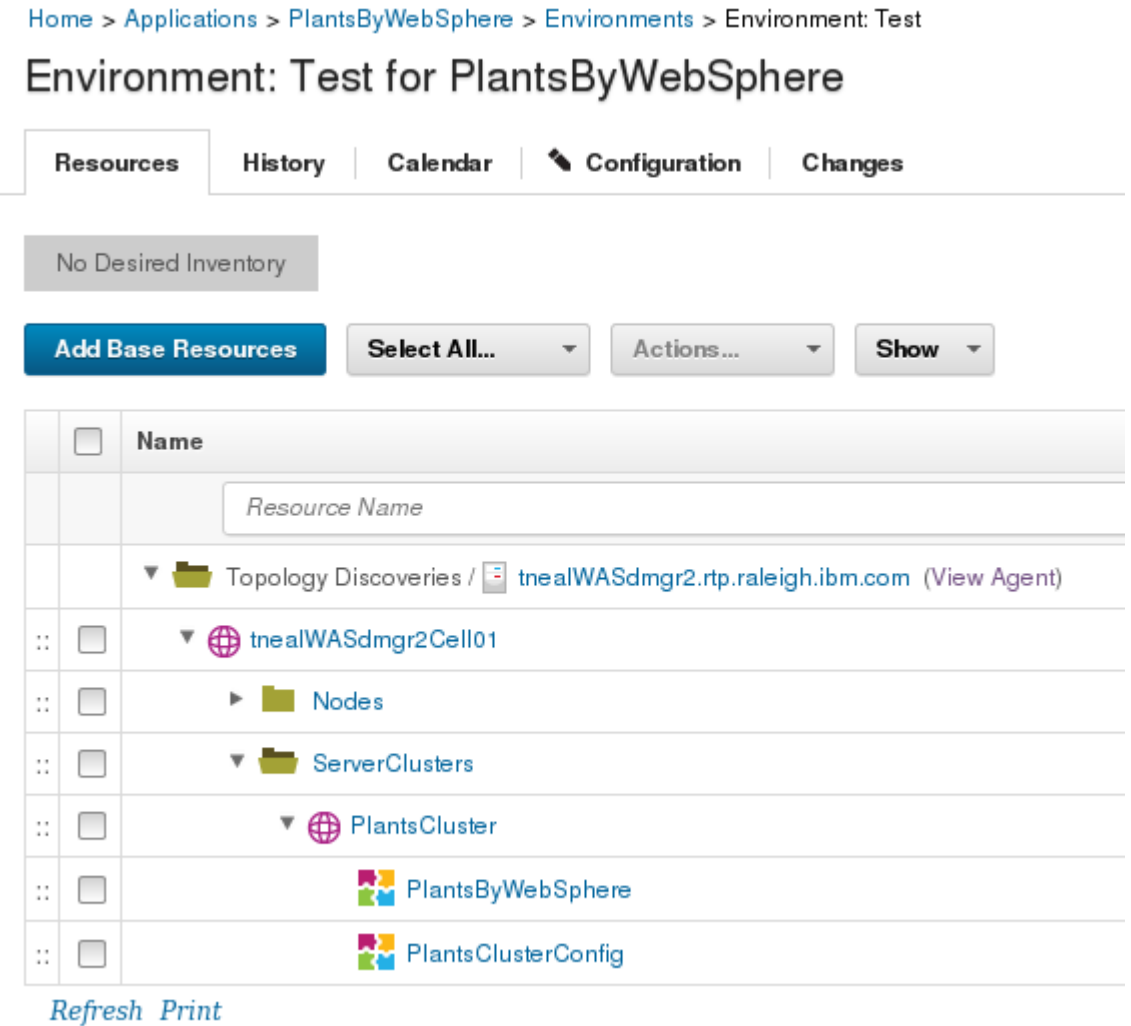

6) You should now be able to run the ConfigureClusterAndInstallPlants application process on the Test environment. Use the Release1 snapshot to select the component versions.

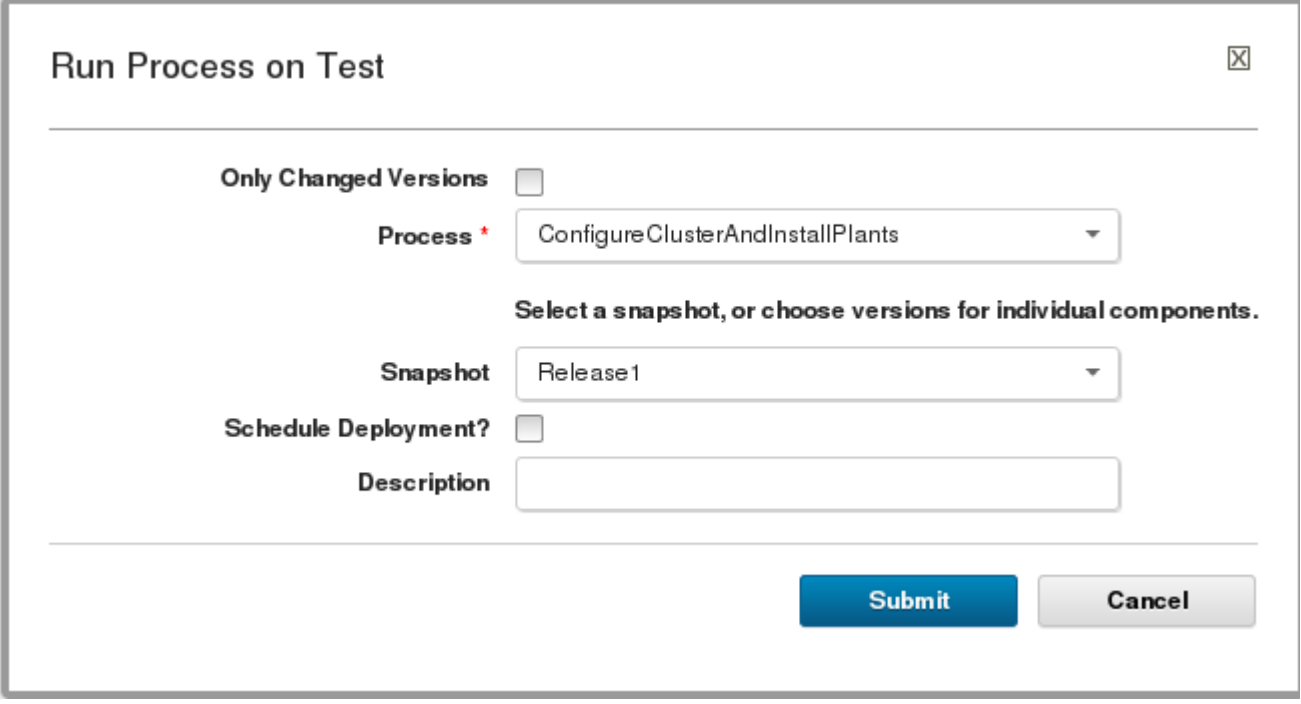

After a successful run of the process you should have the PlantsByWebSphere application installed into the new cluster. You should be able to access the PlantsByWebSphere application by pointing a browser to http://nodename:9080/PlantsByWebSphere. 'node-name' is the hostname of one of the application server nodes you specified in NODE\_LIST when adding the PlantsClusterConfig component in step 4 above. Port is the value of the 'WC\_defaulthost' endpoint included in ENDPOINTPORTMAPPINGS specified when you added the component in step 4.